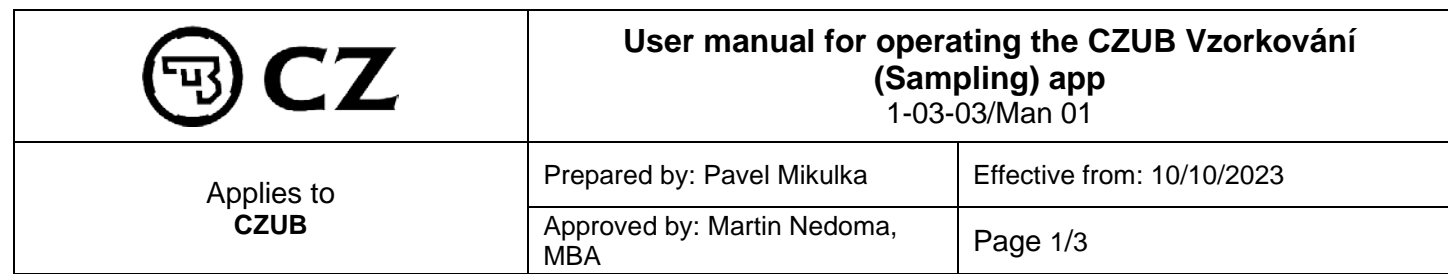

## **1 Purpose**

To simplify the procedure for suppliers and to reduce errors when starting to use the app.

## *2 Procedure Description*

To launch the app, go to [https://vzorkovani.czub.cz](https://vzorkovani.czub.cz/)

A link to this file (.pdf) is on the right side of the sampling overview under the symbol  $\boxed{\odot}$ .

## **2.1 Login Details**

The login details are identical to your credentials for the application through which you download drawings. If you do not have these details, please contact the Purchasing Department Secretariat at +420 705 841 669 or send a message to [nakup@czub.cz](mailto:nakup@czub.cz) and we will generate your login details.

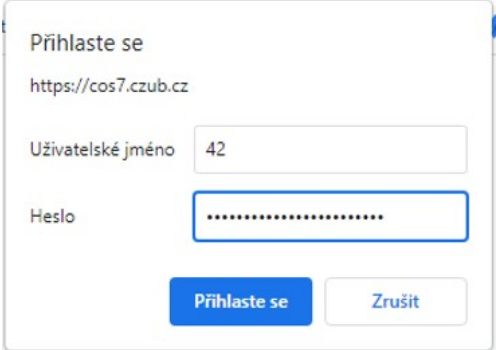

Once logged in, you will see a list of the sampling you have requested – by default, those records that are active, i.e. not approved or rejected.

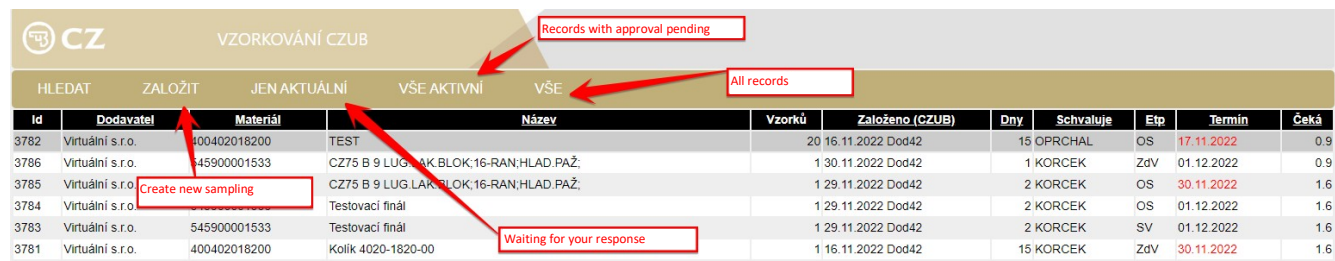

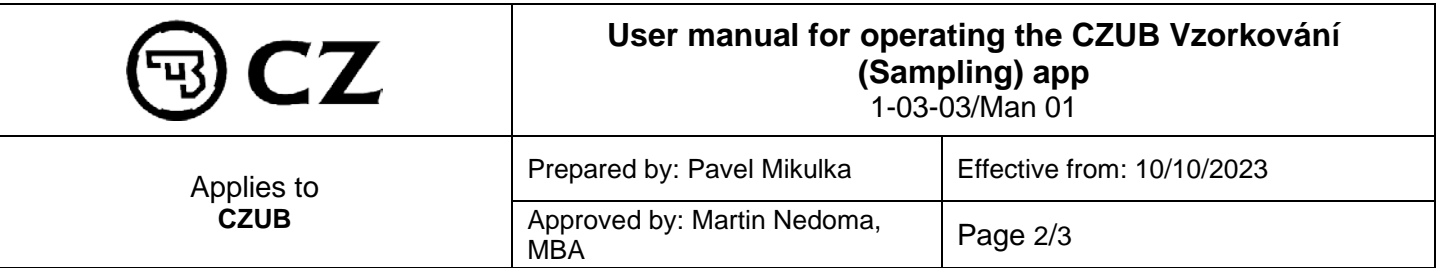

**2.2 Creating a new sampling request (fill out all the required details)**

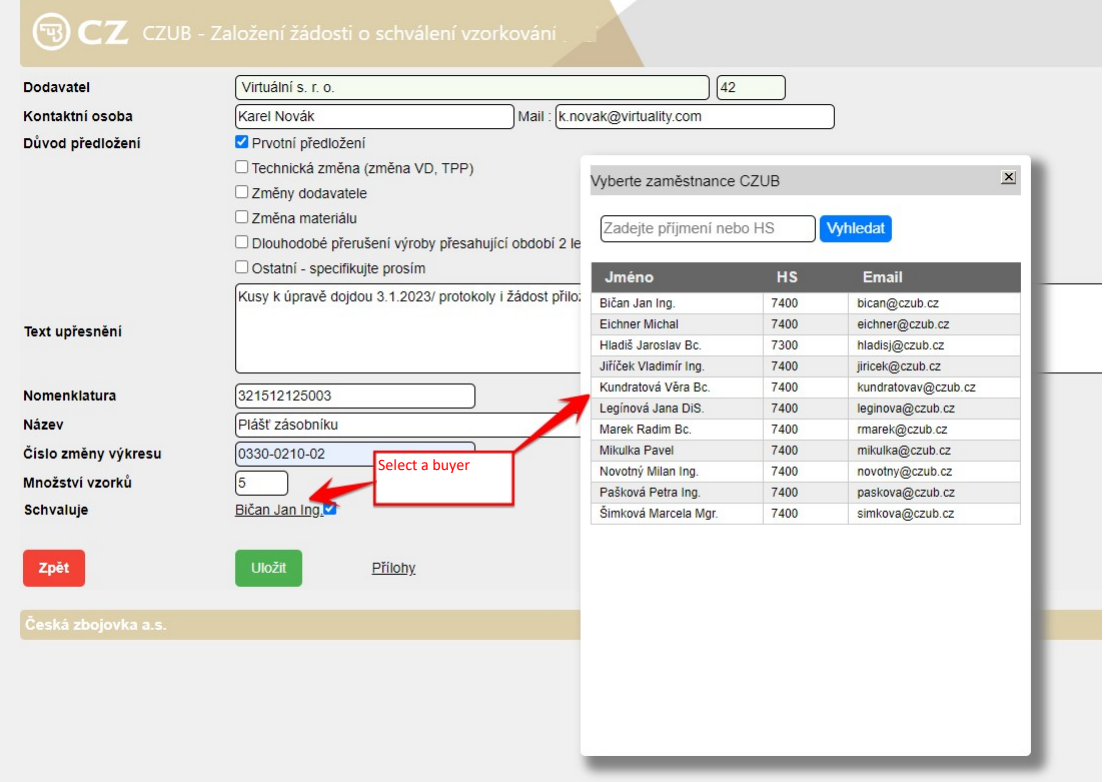

## **Before it is created, you can add an unlimited number of attachments:**

- Measurement report 100% dimensions are always checked in sampling;
- Verification of the material (composition, properties) material certificate
- Visual appearance criteria to the extent specified in the technical documentation of the respective part (drawing, TTA, standards, etc.); surface treatment certificate
- Functional testing to the extent specified in the technical documentation of the respective part (drawing, TTA, standards, etc.);

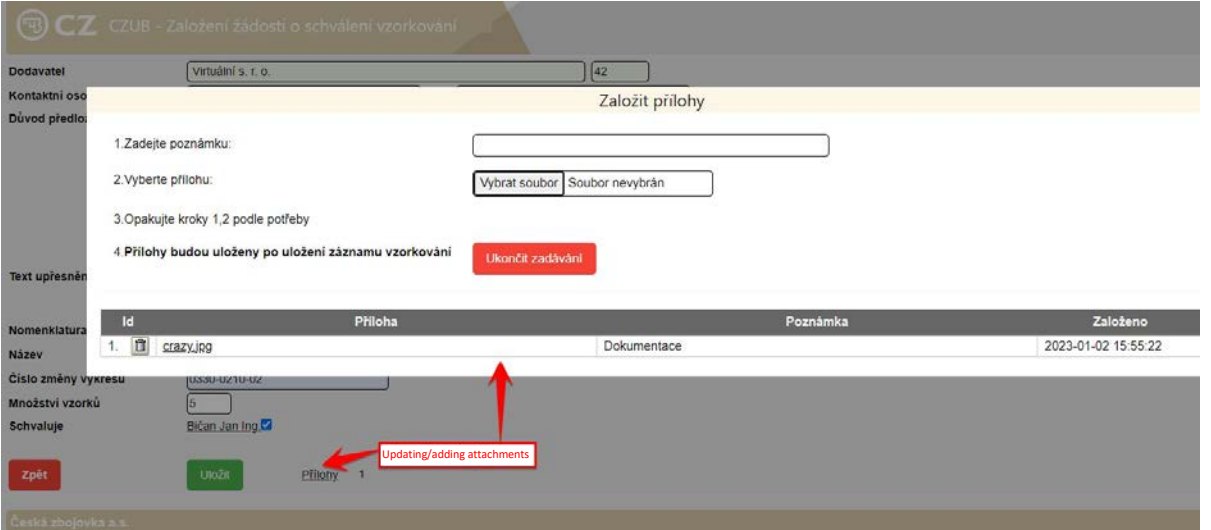

After the sampling is saved and before it is processed by CZUB Purchasing, the sampling can be edited by clicking on the appropriate line in the list.

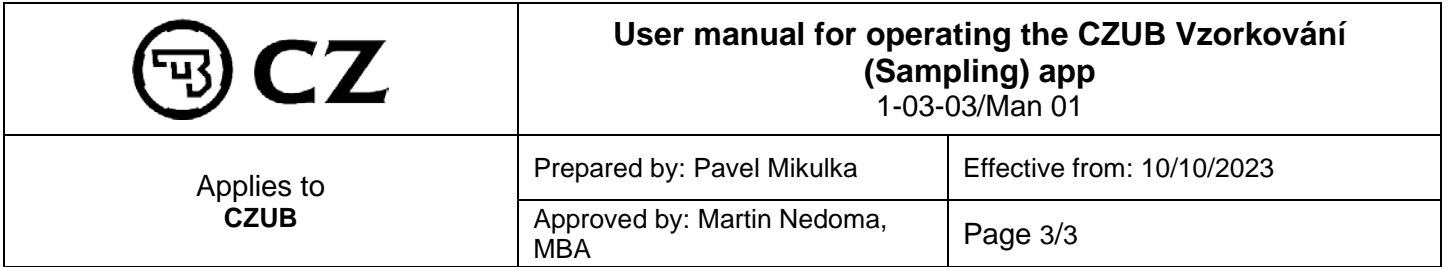

Purchasing can return the record for completion, in which case a message will be sent to the supplier's e-mail address listed in the sampling requesting additional information, and you will see the request at the bottom of the record.

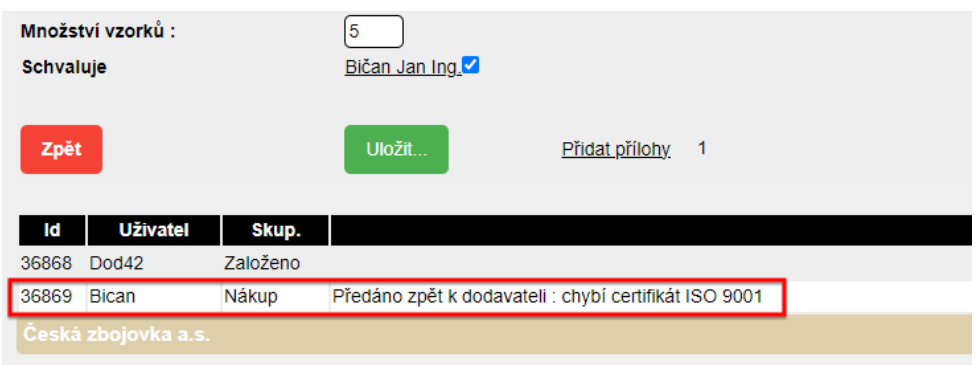

After you save the edit, you will see a record of the edit, including any new attachments you have created, in your comment history. The information entered can be re-entered multiple times, again until Purchasing sends the record on for processing in CZUB.

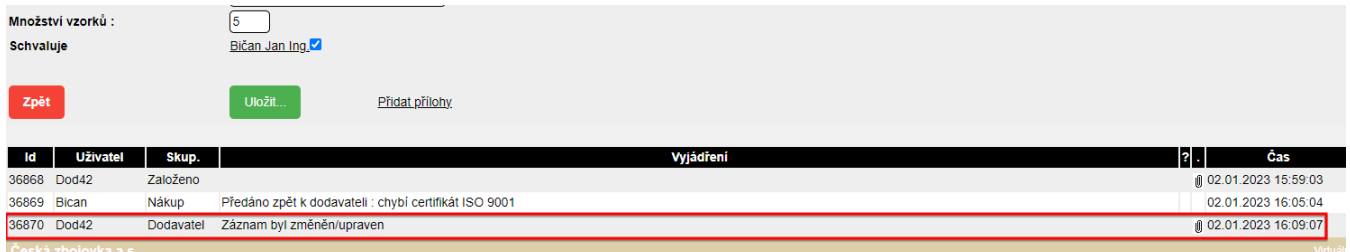

This app will provide you with **continuous feedback** from the progress of the sampling/measurement, as well as information regarding the sampling results.

If you have a technical question regarding the app, please contact:

Luboš Papírek

[papirek@czub.cz](mailto:papirek@czub.cz) 737 226 046

**3 References and Notes**

None.